## Schritt für Schritt zur elektronischen Steuererklärung

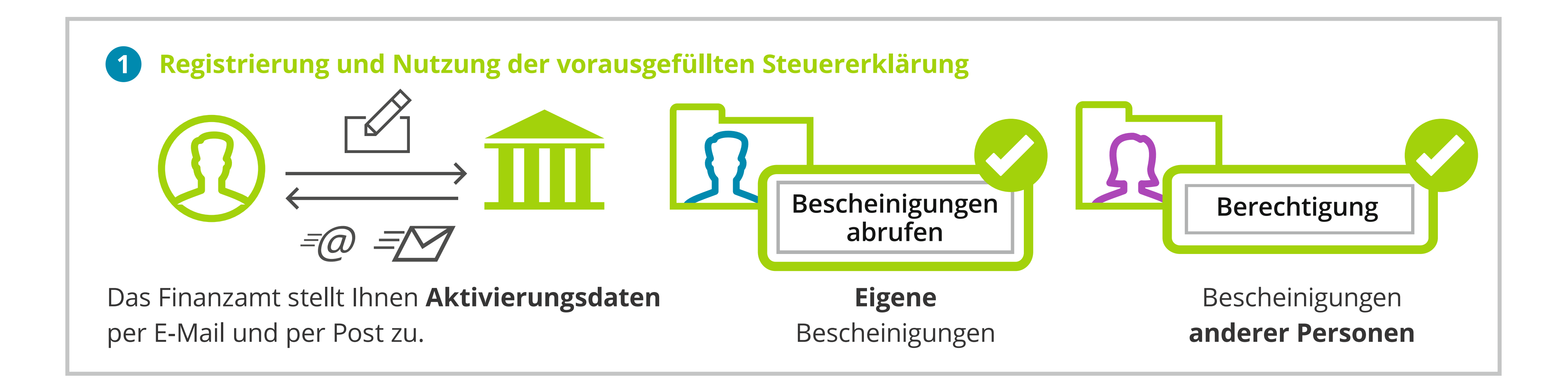

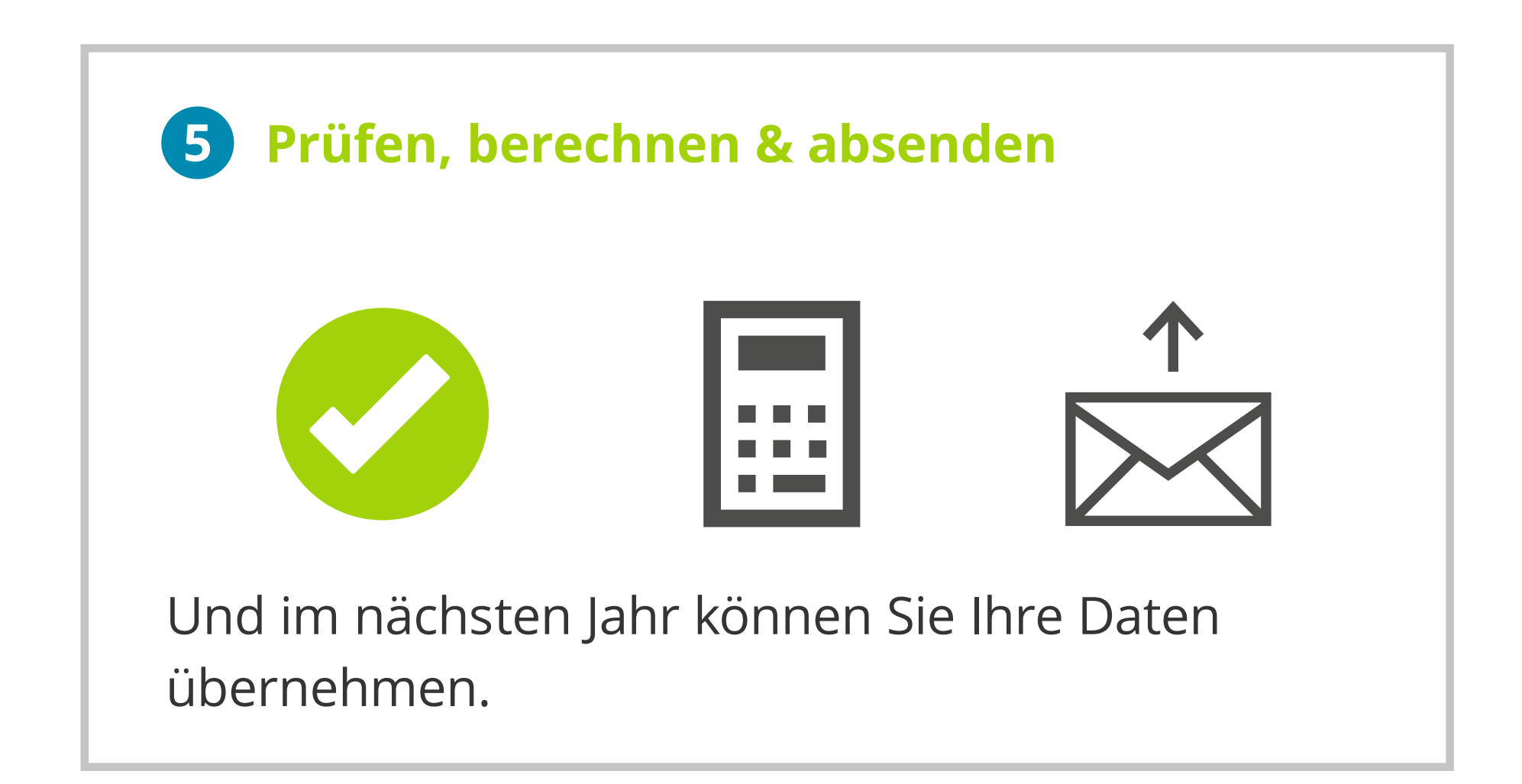

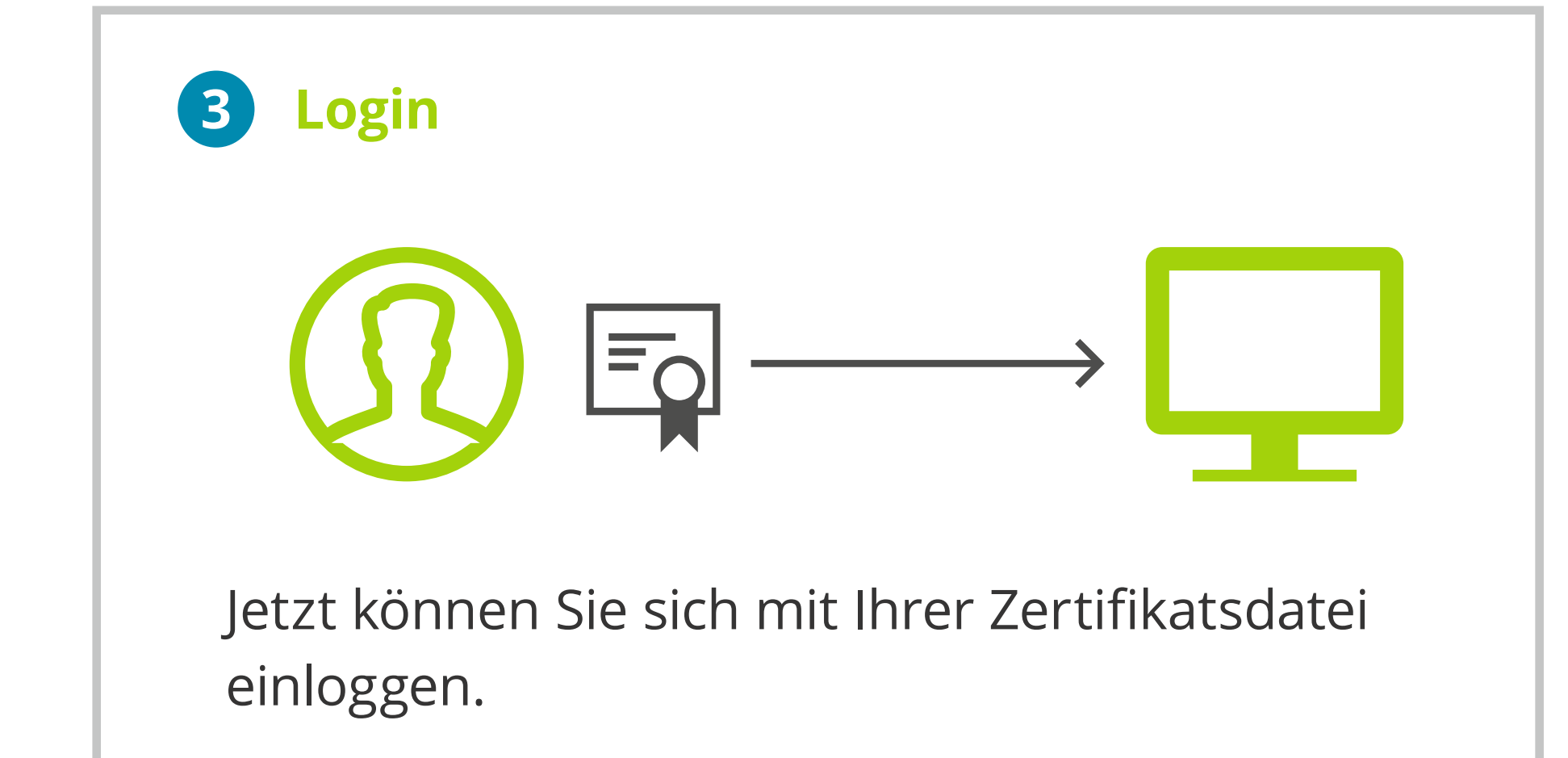

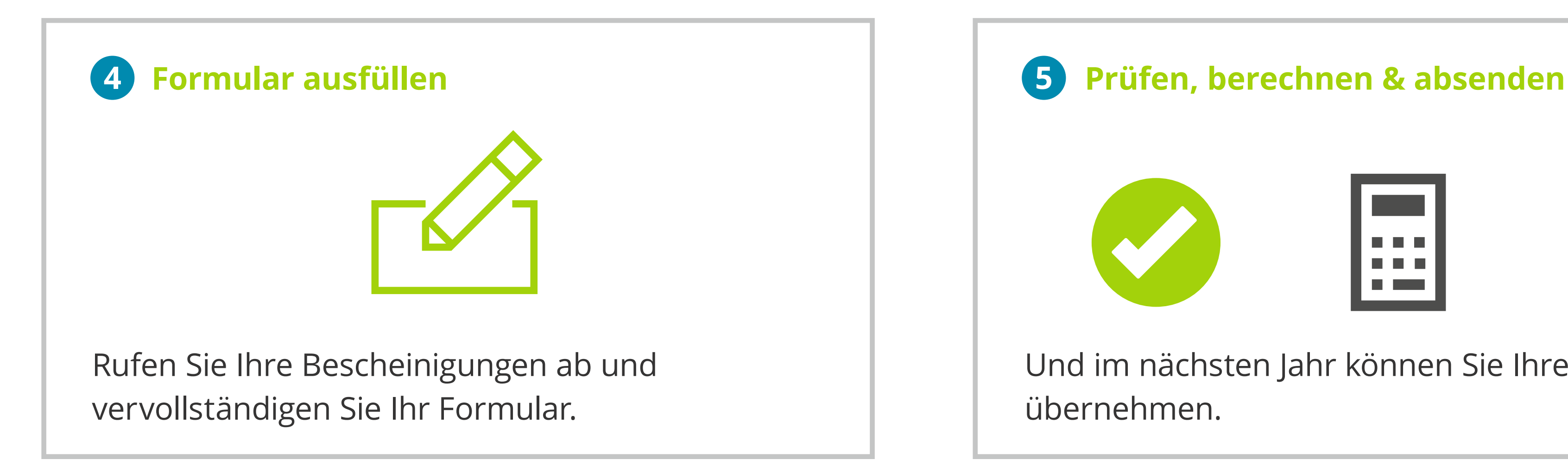

Sie geben Ihre Aktivierungsdaten ein und erhalten Ihre Zertifikatsdatei als **Download.**

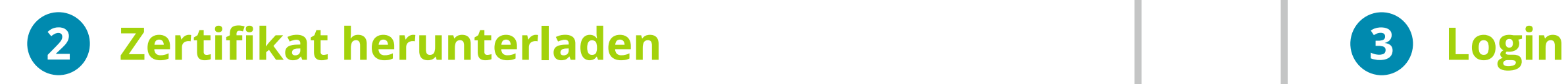

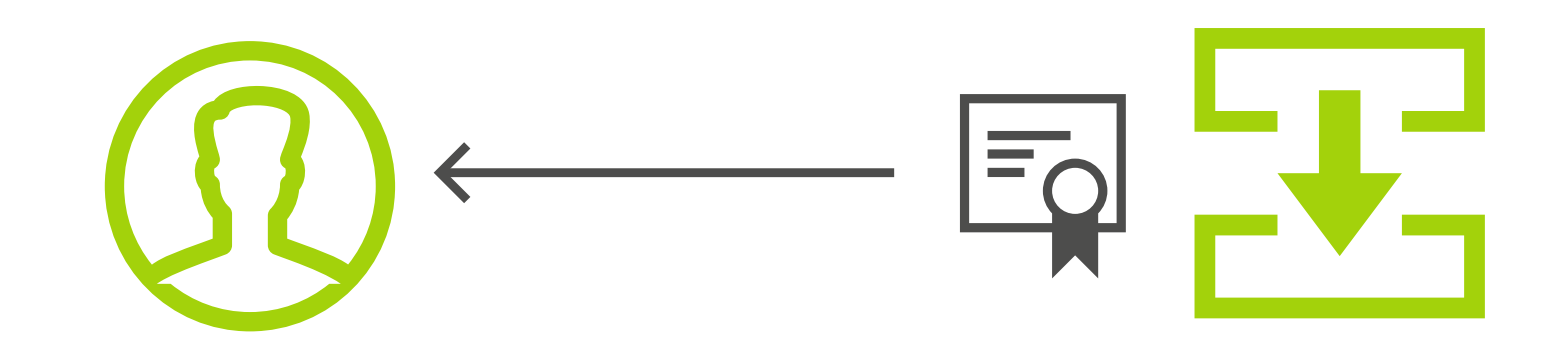

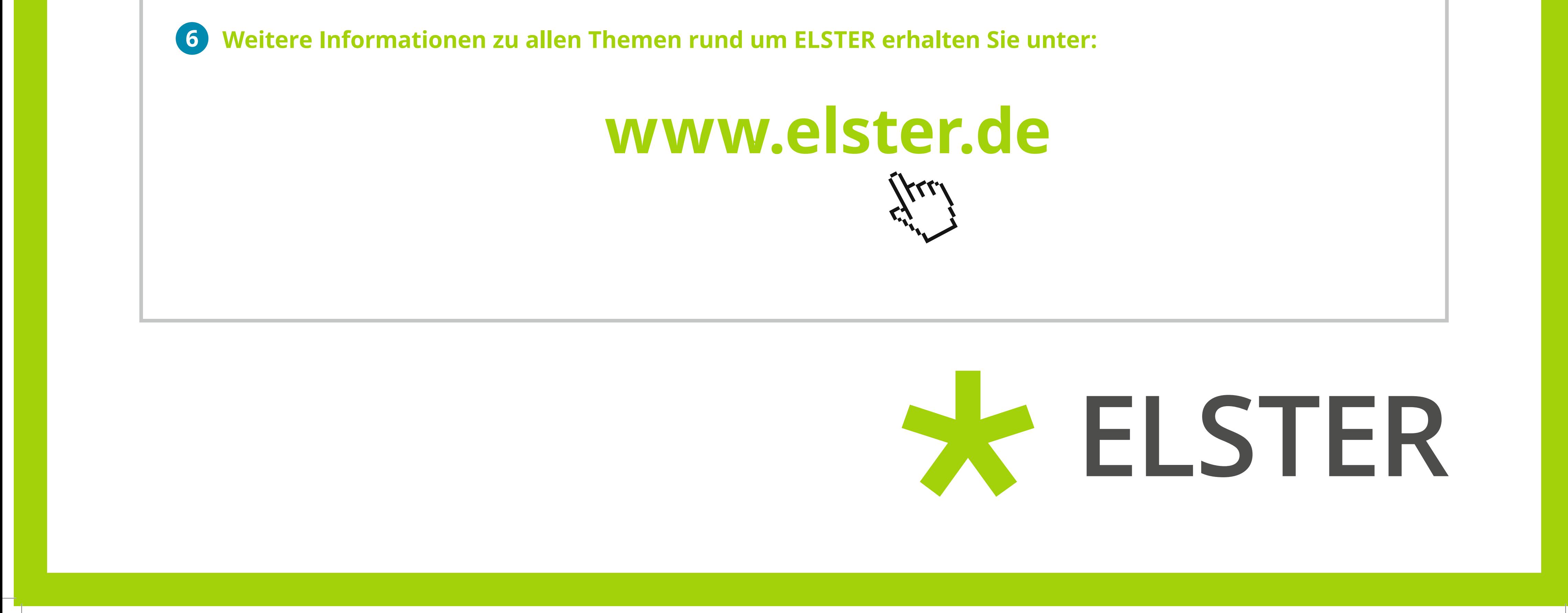